# **Implementatie SIVI 2021**

## **Versiebeheer**

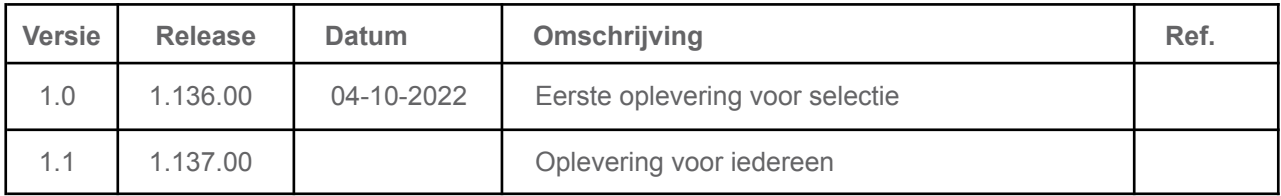

# **Inhoud**

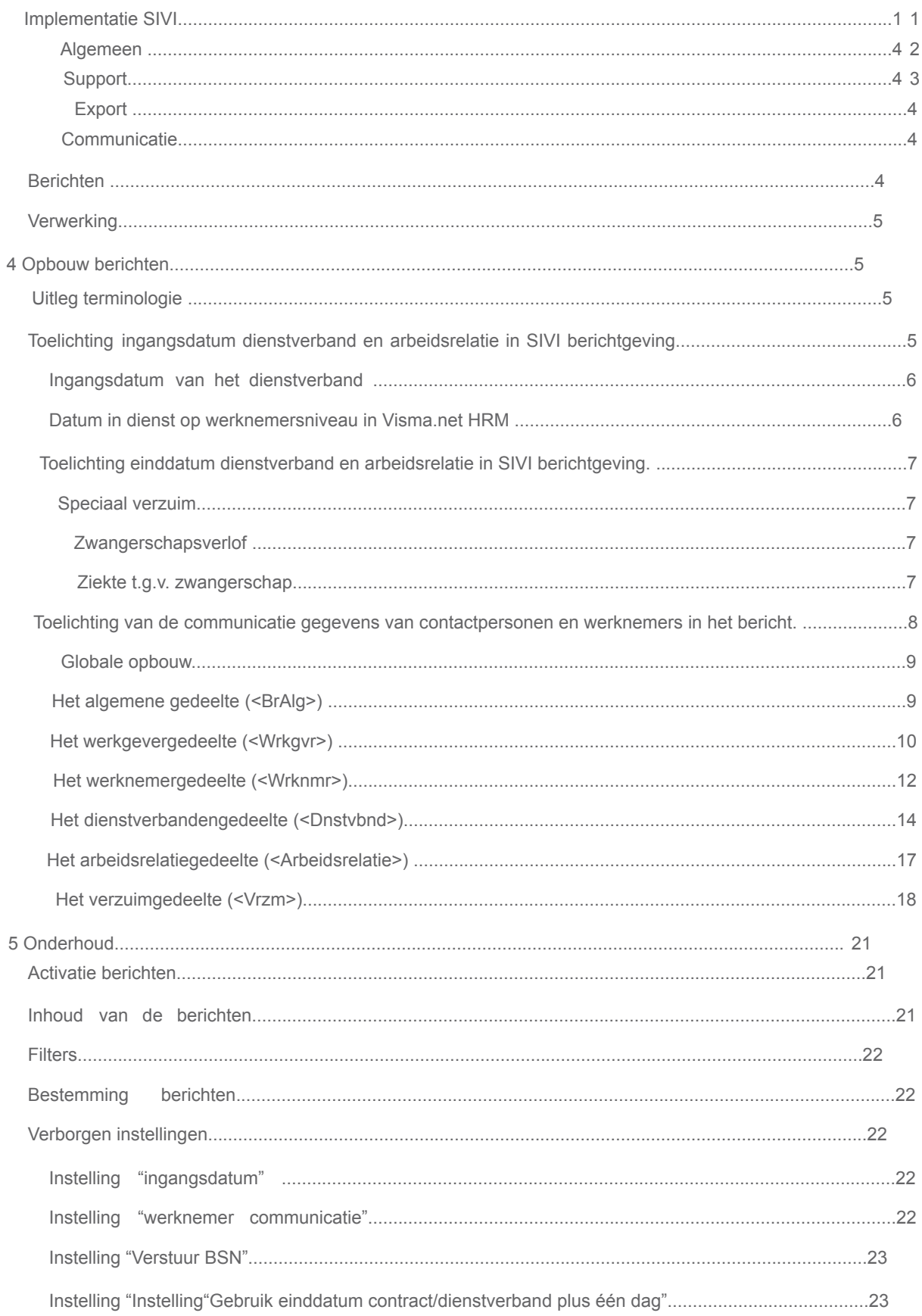

# **1 Algemeen**

SIVI is de organisatie die de verzuim standaard definieert. Visma.net HRM ondersteunde eerst alleen "VERZUIMSTANDAARD 2017" maar vanaf nu ook "VERZUIMSTANDAARD 2021". Deze is nog niet voor iedereen beschikbaar.

# **2 Support**

De SIVI-berichten 2021 zijn uitvoerig getest met de arbodiensten ArboNed, Arbo Unie en Zorg van de Zaak. Voor alle andere arbodiensten moet de koppeling eerst getest worden in een testomgeving. Via het support kan een set testbestanden van SIVI 2021 worden opgevraagd. (Zie: https://confluence.visma.com/pages/viewpage.action?pageId=580999503)

# **3 Export**

## **Communicatie**

Visma ondersteund alleen sftp voor SIVI. (Alleen voor ArboNed en Zorg van de Zaak is een uitzondering gemaakt).

### **Berichten**

De berichten zijn volgens SIVI 2021 standaard.

- ∙ Verzuimbericht
- ∙ Dienstverbanden
- ∙ Werknemersgegevens (**NB** Dit bericht bevat persoonlijke gegevens en mag niet naar een arbo dienst worden verstuurd)

De berichten hebben onderling veel overlap. In het volgende hoofdstuk volgt de opbouw van de berichten en welke velden door Visma ondersteund worden.

## **Verwerking**

Zodra een mutatie op de verzuimgegevens wordt gedaan in Visma .Net HRM, dan wordt deze wijziging gelijk gecommuniceerd. Alle verzuim mutaties worden direct verstuurd. Voor de werknemer en de dienstverband gegevens is dit anders. Elke ochtend wordt er een taak uitgevoerd die controleert of er wijzigingen zijn die moeten worden gecommuniceerd.

Geeft u een medewerker in Visma .Net HRM een nieuwe functie en een nieuw aantal uren welke in gaat op de eerste dag van de volgende maand. Dan wordt deze wijziging pas verstuurd op de eerste dag van de volgende maand. Elke ochtend draait er een programma die kijkt of er wijzigingen actueel worden. Als deze er zijn worden deze verstuurd. Voor medewerkers zonder lopend verzuim in het dienstverbanden- of werknemersgegevens bericht. Voor medewerkers met een lopend verzuim in het verzuimbericht. Ook een nieuw verblijf adres bij ziekte wordt op deze manier verstuurd. Dus pas op het moment dat deze actief wordt.

# **4 Opbouw berichten**

### **Uitleg terminologie**

De SIVI-berichten zijn gebaseerd op het Verzuim Datamodel. Het Verzuim Datamodel bestaat uit een verzameling entiteiten. Voorbeelden van entiteiten zijn: Dienstverband, Arbeidsrelatie, Verzuim etc. Het Dienstverband is in SIVI een entiteit waaraan de volgende zaken zijn gerelateerd:

- Afdeling (OrgeenhCd/OndOrgeenhCdNm)
- Functie (Fnctcd/ NmFnct)
- Uren
- Verzuim

In Visma.net HRM zijn al deze zaken gerelateerd aan het contract. Ook het verzuim is op contractniveau vastgelegd. Om deze reden is het contract in Visma.net HRM dus gekoppeld aan het dienstverband in het SIVI-bericht. Het dienstverband in Visma.net HRM is gekoppeld aan de arbeidsrelatie in SIVI. Daarvan kan er zo wel in Visma.net HRM als SIVI (op een moment in de tijd) maar één actief zijn. Heeft een werknemer in Visma.net HRM meerdere contracten dan zijn er meerdere "<Dnstvbnd>" nodes onder de desbetreffende werknemer.

## **Toelichting ingangsdatum dienstverband en arbeidsrelatie in SIVI berichtgeving.**

*Zoals in de vorige paragraaf staat beschreven, is een "SIVI dienstverband" gekoppeld aan "Visma contract" en is een "SIVI arbeidsrelatie" gekoppeld aan "Visma dienstverband. Het verschil in naamgeving tussen Visma.net HRM en SIVI kan verwarrend zijn.*

#### **Ingangsdatum van het dienstverband**

Normaal gesproken is de in Visma vastgelegde ingangsdatum van het dienstverband/contract" gelijk aan de echte ingangsdatum. Er zijn situaties waarin dat niet zo is. Bijvoorbeeld als een bedrijf later overstapt naar Visma.net HRM. Maar ook bij overnames en fusies. In dat geval is de ingangsdatum in Visma.net HRM afwijkend van de echte.

Voor deze situaties is de **"Datum in dienst instelling"** die u vindt in Onderhoud bedrijf (Applicatie beheer > Onderhoud > Bedrijf) in Visma.net HRM.

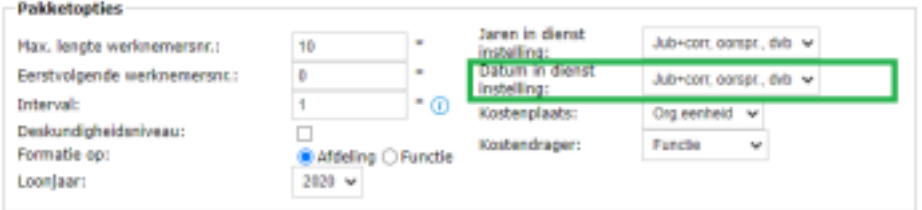

Dit veld is op basis

van de velden "oorspronkelijke datum in dienst", "jubileumdatum" en "datum in dienst". Hier kan een prioriteitsvolgorde worden opgegeven voor het bepalen van de datum in dienst.

Selecteert u bijvoorbeeld **"Jub+corr, oorspr., dvb"** dan wordt:

- ∙ De "Basisdatum jubileum" (met correctie) gebruikt als deze gevuld is.
- ∙ Is deze niet gevuld dan wordt de "Oorspronkelijke datum in dienst" gebruikt. ∙ Zijn beide vorige

velden niet gevuld, dan wordt de normale "Datum in dienst Visma" gebruikt. Dit is de datum "Contract vanaf" van het eerste contract van de werknemer.

#### **Datum in dienst op werknemersniveau in Visma.net HRM**

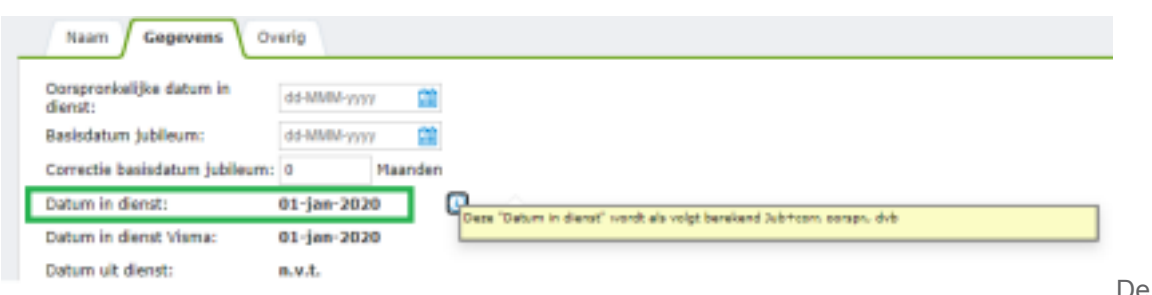

inhoud van dit berekende veld ("Datum in dienst") wordt standaard gebruikt voor de ingangsdatum van de "SIVI arbeidsrelatie": **<Wrknmr><Dnstvbnd><Arbeidsrelatie><Ingdat>**

Normaal gesproken wordt dit berekende veld ("Datum in dienst".) alleen gebruikt voor het Visma dienstverband. Soms is het vereist om dit veld ook op "Visma contract/SIVI dienstverband" te gebruiken, zodat de berekende "Datum in dienst" de ingangsdatum is voor het SIVI dienstverband: **<Wrknmr><Dnstvbnd><Ingdat>**

Dit kan in overleg met Visma Support geactiveerd worden. Zie Verborgen instellingen Instelling "ingangsdatum" in hoofdstuk 5. Dit is alleen van toepassing op het eerste "Visma contract/SIVI dienstverband" van de medewerker.

#### **De default waarde voor de ingangsdatum van het "Visma contract/SIVI dienstverband":**

Zonder het gebruik van deze instelling wordt het onderstaande veld gebruikt voor de ingangsdatum van het "SIVI dienstverband":

Dit is het veld "Contract vanaf" in de sectie "Contract Algemeen"

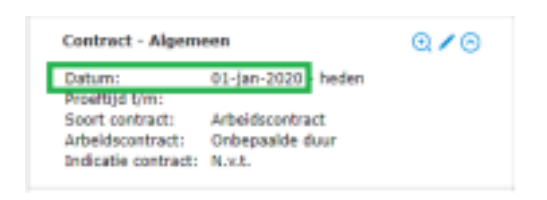

## **Toelichting einddatum dienstverband en arbeidsrelatie in SIVI berichtgeving.**

In Visma HRM .Net kan een de einddatum van een contract of dienstverband in de toekomst worden vastgelegd. Deze datum wordt pas verstuurd in de SIVI berichtgeving op het moment dat hij in gaat. Tot die tijd wordt deze datum niet verstuurd.

Nadat de einddatum van het contract/dienstverband is gecommuniceerd en de werknemer uitdienst is, wordt deze uitgesloten van het dienstverbanden- en het werknemers bericht. Indien een mutatie op een historisch verzuim wordt gedaan, dan wordt deze nog wel verstuurd in het verzuim bericht.

## **Speciaal verzuim**

Er is onderscheid tussen "zwangerschapsverlof" en "Ziekte t.g.v. zwangerschap"

#### **Zwangerschapsverlof**

In de SIVI berichtgeving word "zwangerschapsverlof" altijd doorgegeven met "**WAZOCd=01**" De vangnet code (VngntJN) van zwangerschapsverlof moet de waarde **"N= Geen vangnetgeval"** hebben. NB: Dus in de verzuimdefinities voor zwangerschapsverlof in Visma HRM .Net moet de vangnet code (VngntJN) altijd de waarde "N= Geen vangnetgeval" krijgen.

#### **Ziekte t.g.v. zwangerschap**

In de verzuimdefinities voor "Ziekte t.g.v. zwangerschap" in Visma HRM .Net moet de vangnet code altijd de **"J- Wel vangnetgeval"** krijgen. Dus in de verzuimdefinities voor Ziekte t.g.v. zwangerschap" in Visma HRM .Net moet de vangnet code (VngntJN) altijd de waarde "J= Wel vangnetgeval" krijgen.

## **Toelichting van de communicatie gegevens van contactpersonen en werknemers in het bericht.**

In de SIVI berichtgeving worden telefoonnummers en email adressen opgenomen van de werknemer zelf en van contactpersonen. In SIVI 2021 is er een aparte SrtComCd (=Communicatiesoort) voor prive en zakelijk telefoonnummers en email adressen. In SIVI 2017 had je bijvoorbeeld SrtComCd "01 Vaste telefoon" en "02 Mobiele telefoon" waarvan je niet wist of het prive of zakelijk was. Nu heb je de SrtComCd's: "07 Privé vaste telefoon" en "08 Zakelijk vaste telefoon" etc.

Van contactpersonen wordt alleen "zakelijke" communicatie en van de werknemer zelf standaard alleen "privé" communicatie verstuurd. NB: Er kan worden gekozen worden om voor de werknemer zelf zowel "privé" als "zakelijk" communicatie te versturen. Dit kan alleen in overleg met Visma Support geactiveerd worden. Zie hoofdstuk 5: Verborgen instelling voor werknemer communicatie.

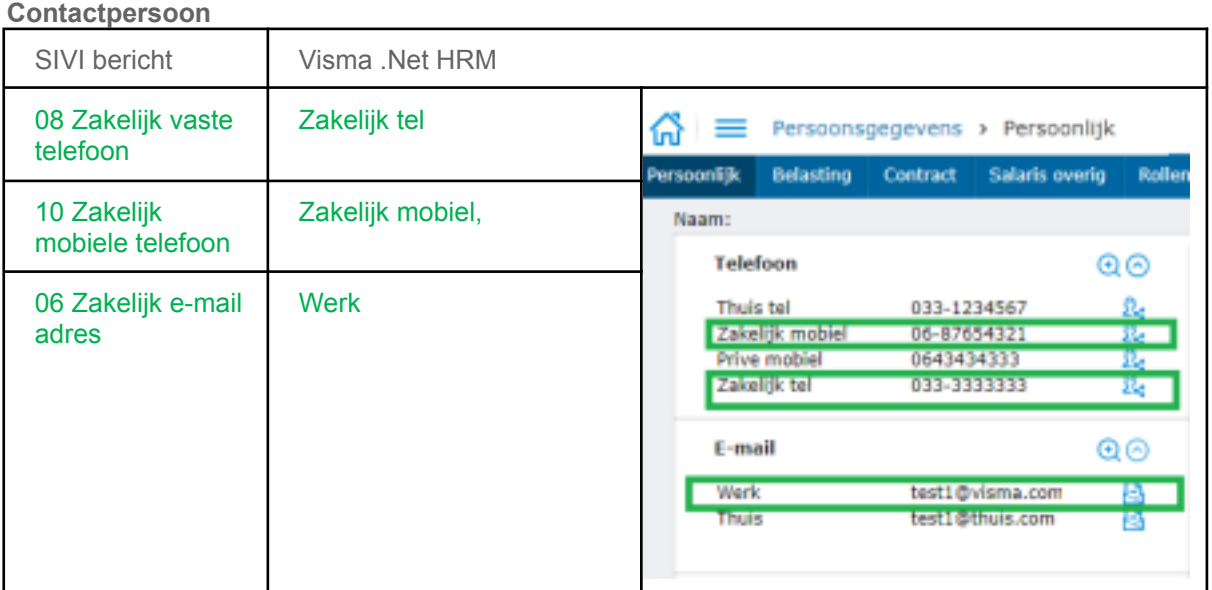

#### **Werknemer zelf**

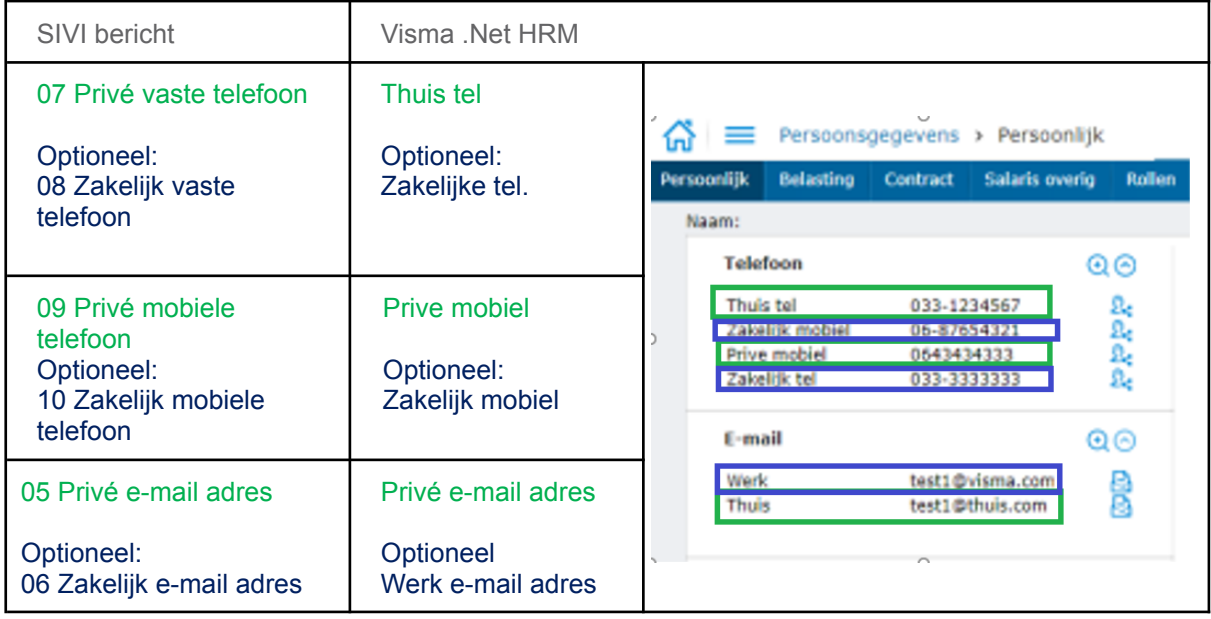

## **Globale opbouw**

In de volgende paragrafen worden de elementen van het XML-bestand in detail beschreven. De elementen staan in een tabel met de volgende kolommen:

Elementen die gewijzigd zijn, worden met groen aangegeven.

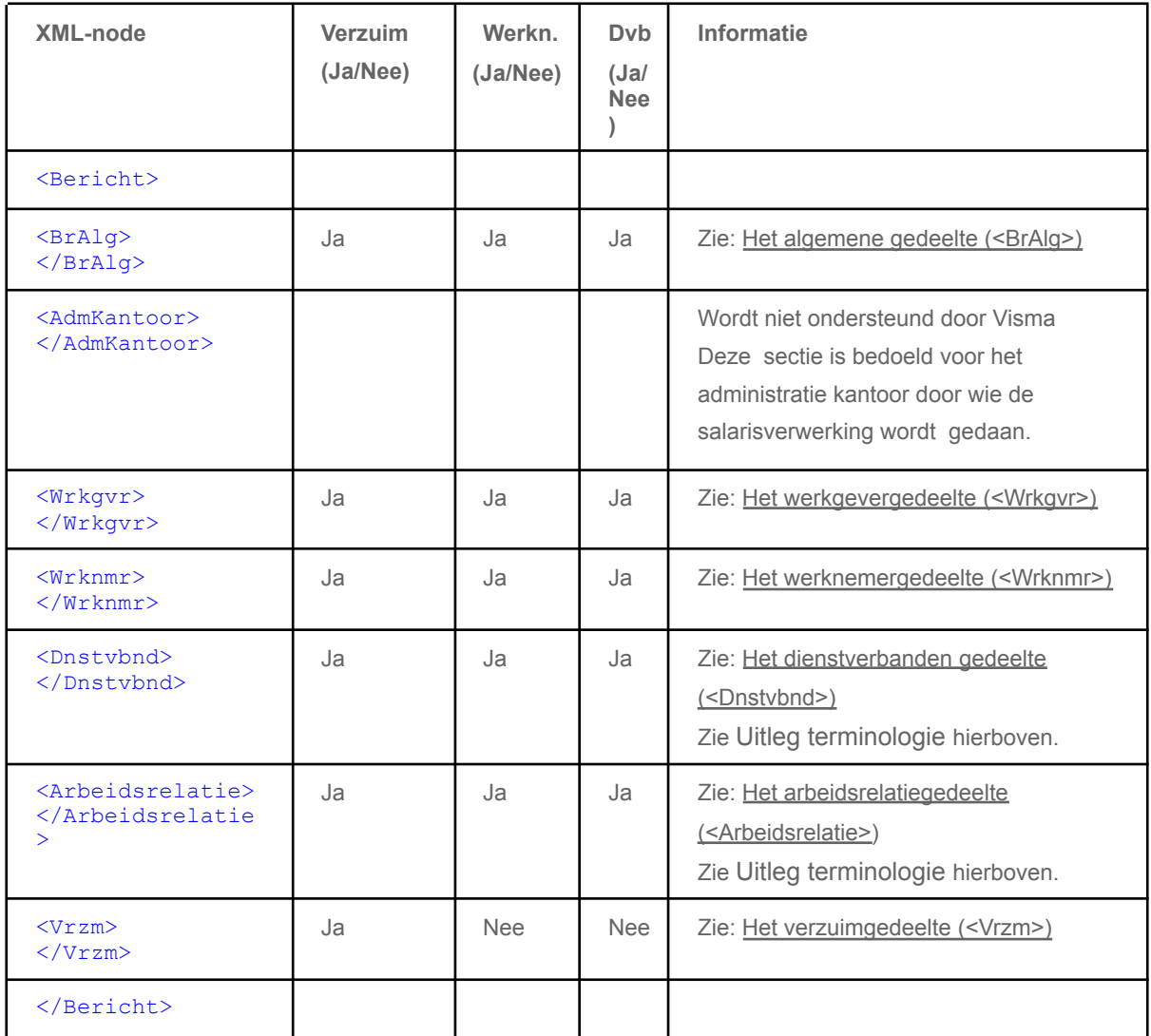

## **Het algemene gedeelte (<BrAlg>)**

Onderstaande tabel bevat alle velden die door Visma worden meegestuurd.

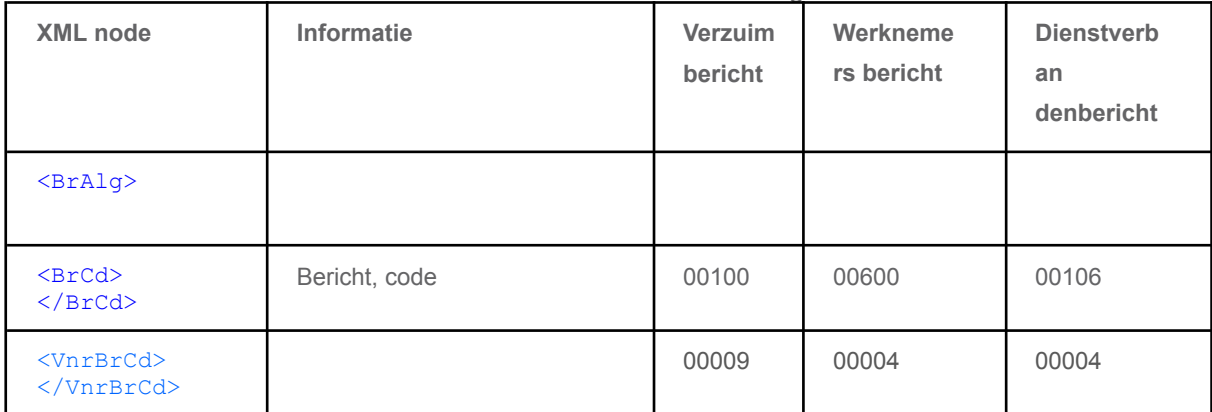

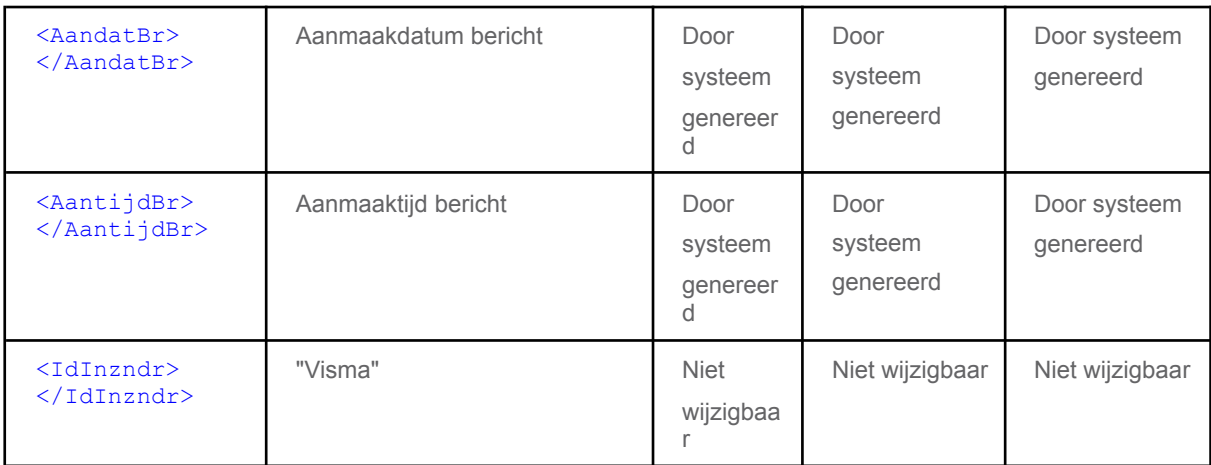

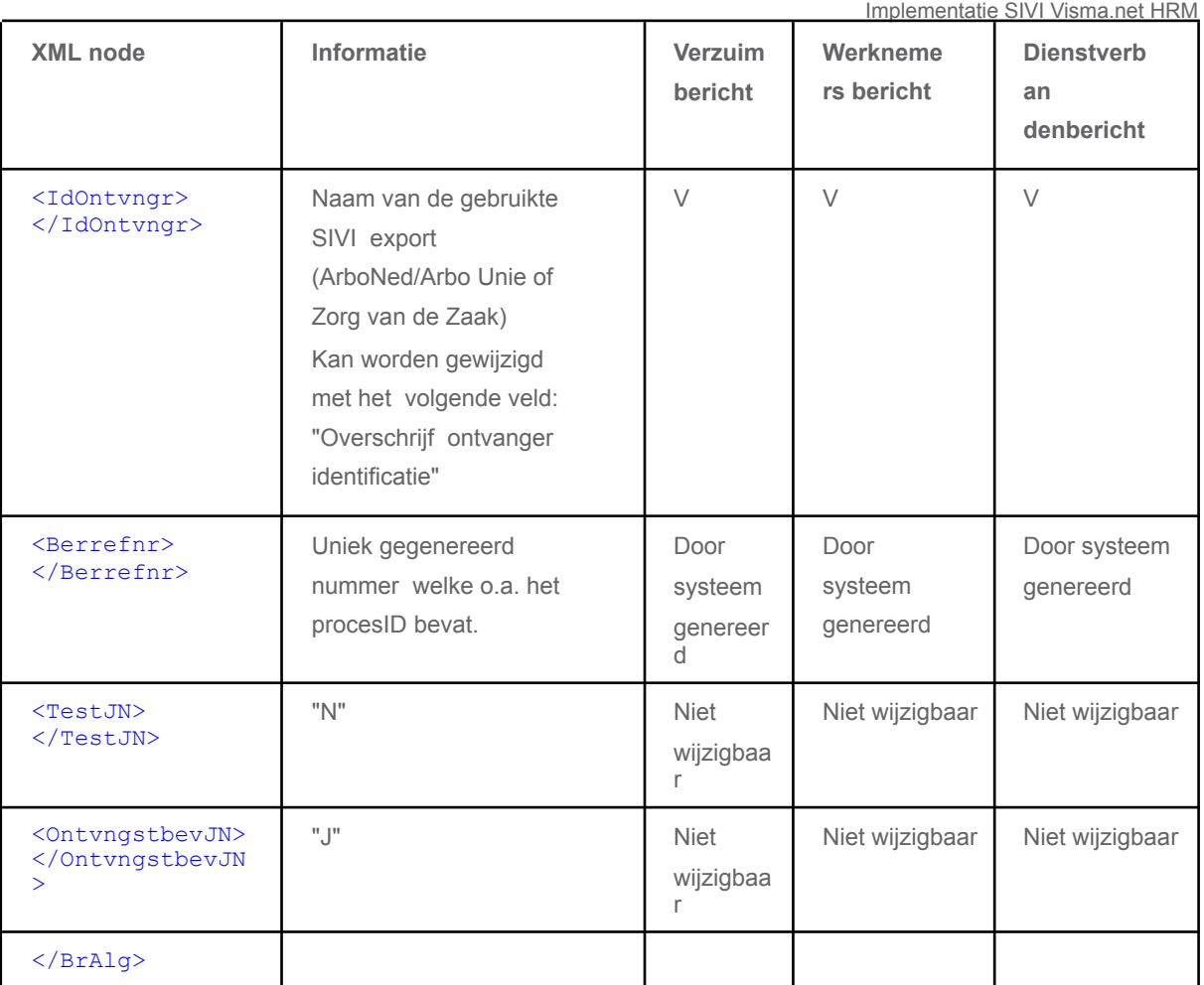

## **Het werkgevergedeelte (<Wrkgvr>)**

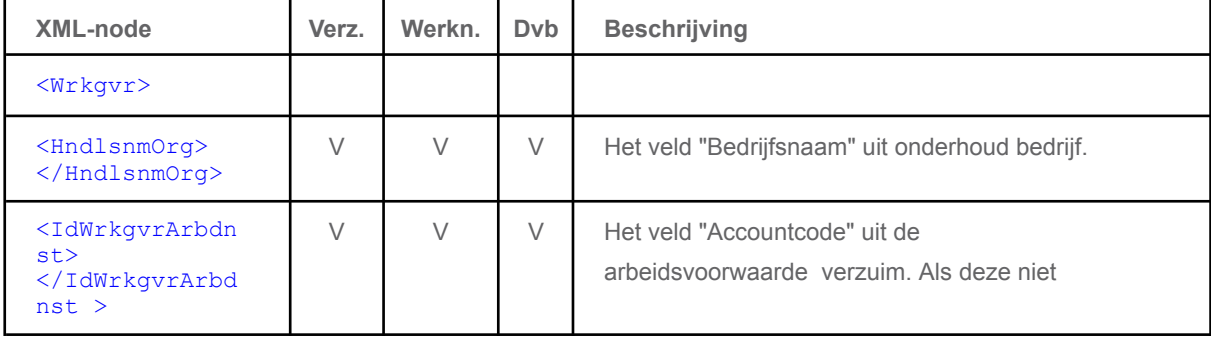

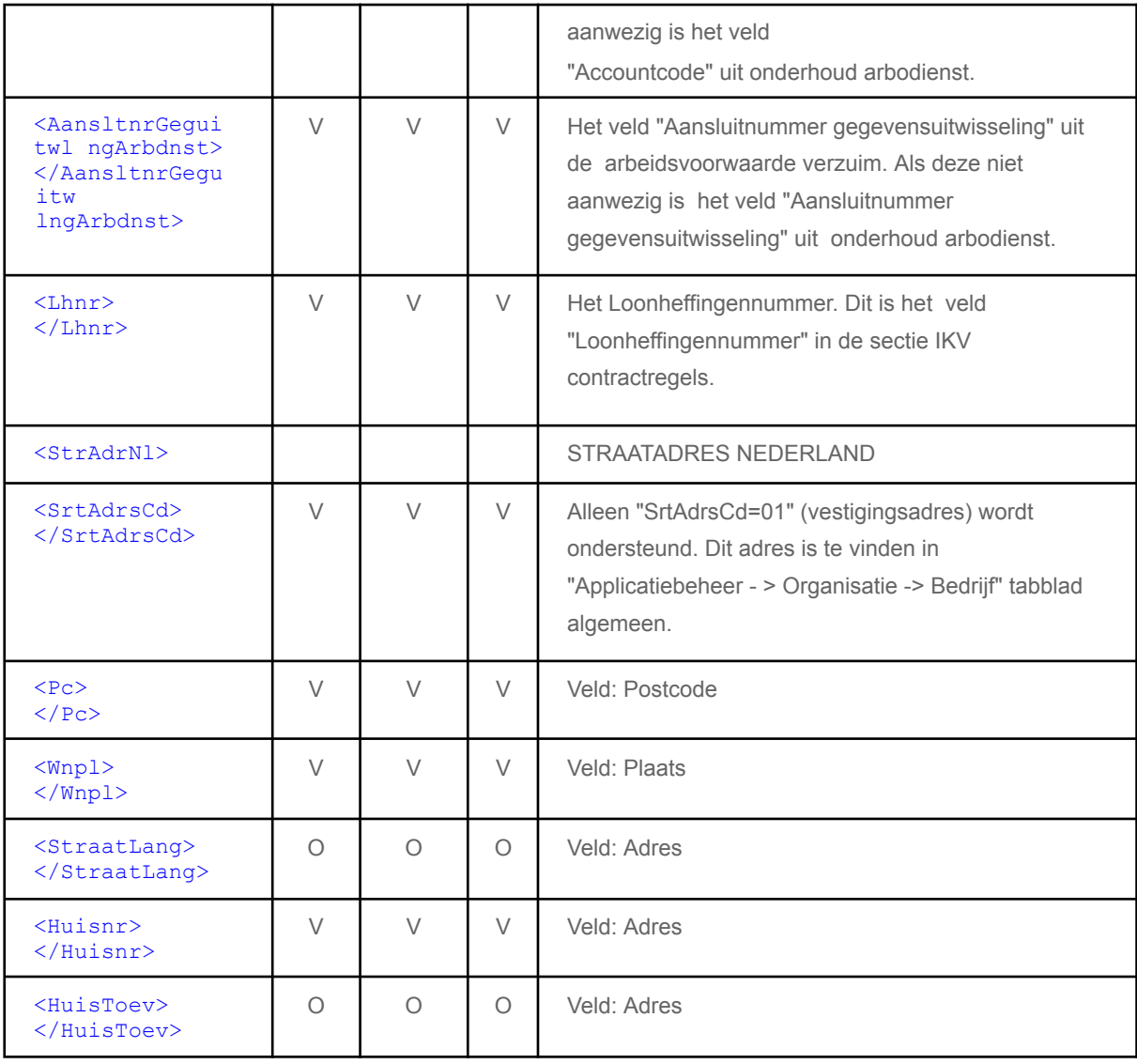

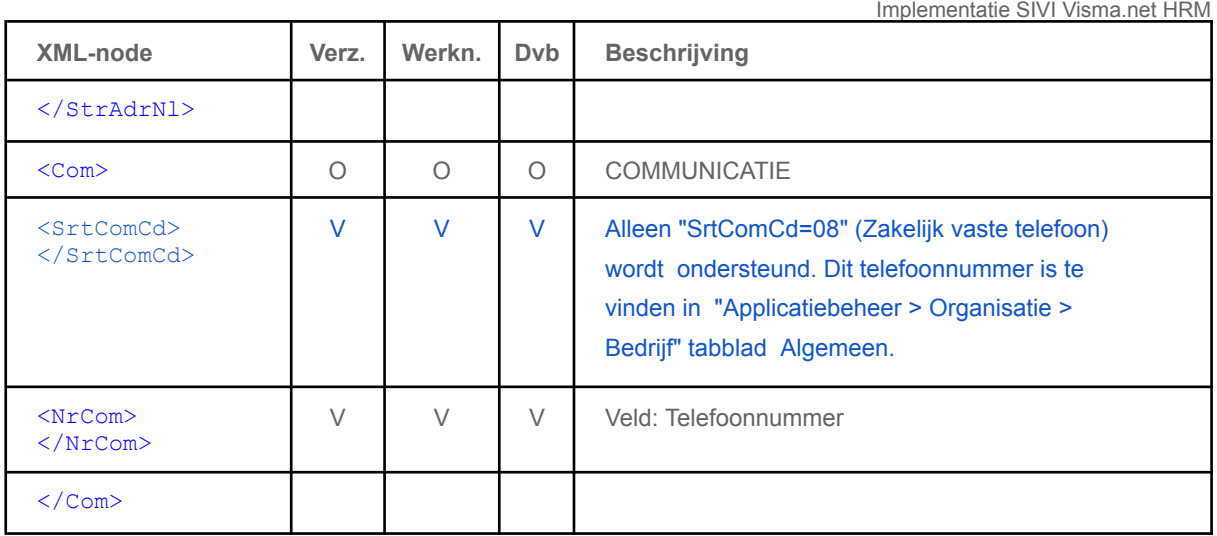

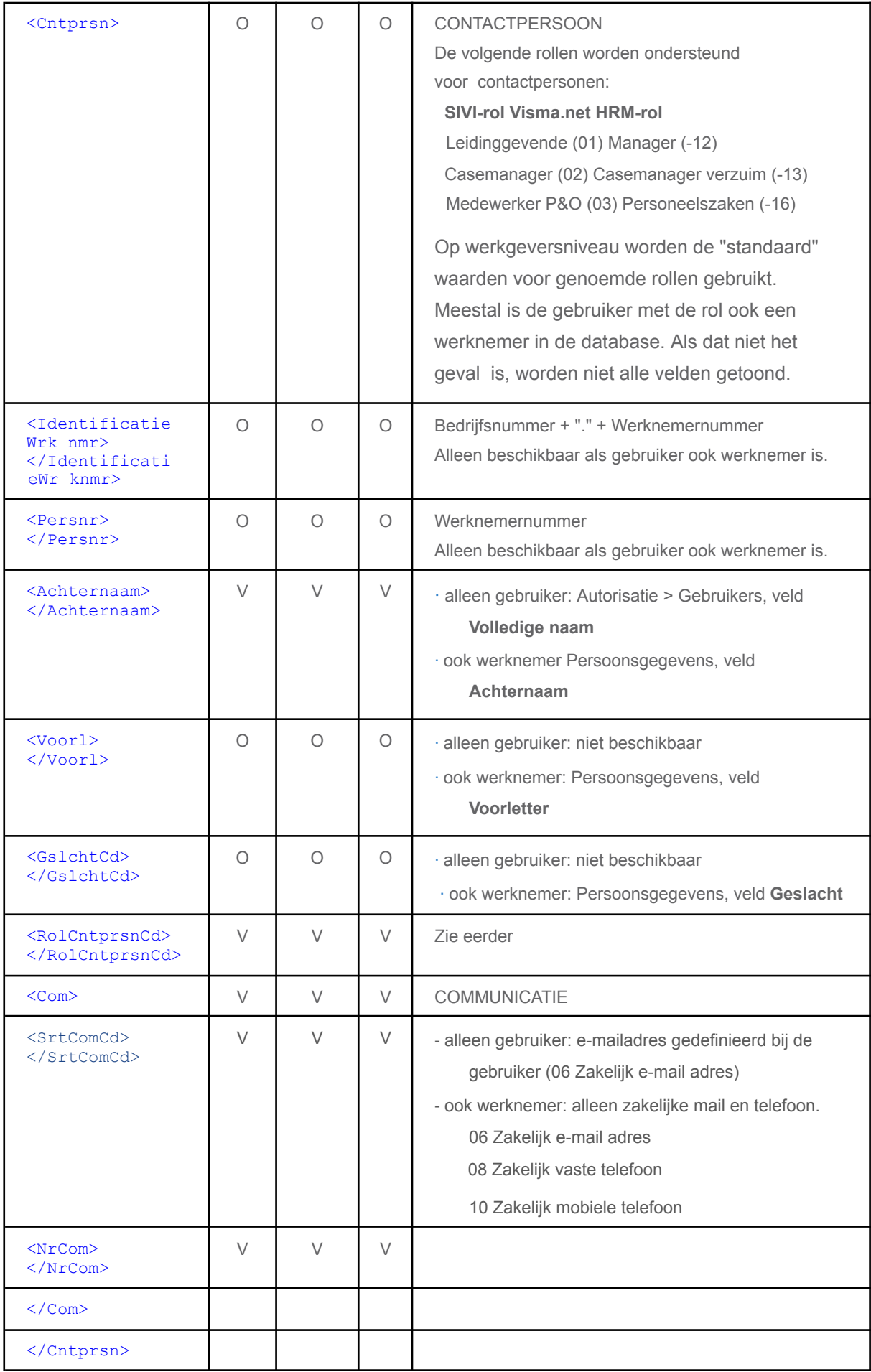

**Het werknemergedeelte (<Wrknmr>)**

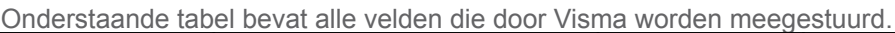

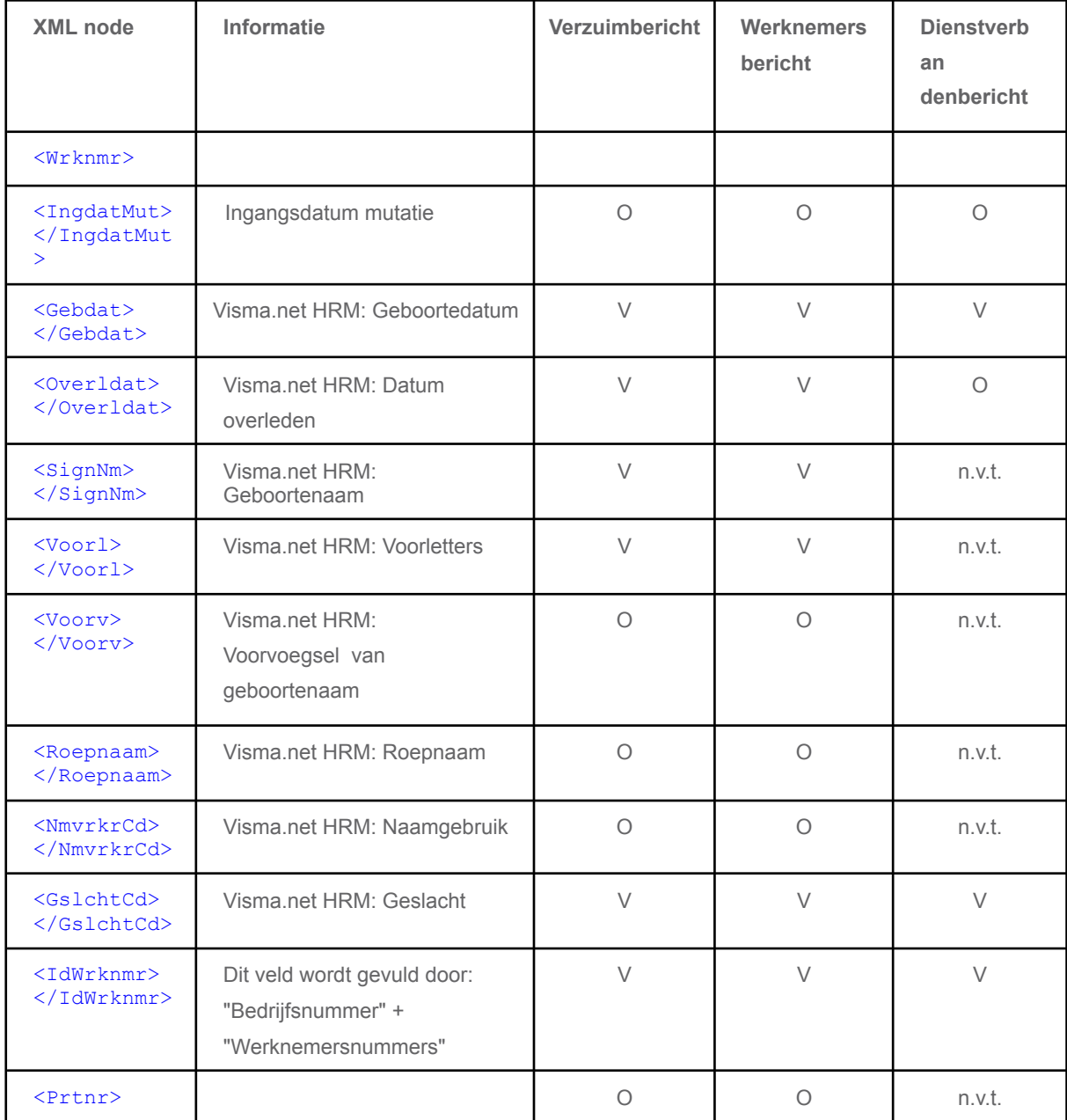

Implementatie SIVI Visma.net HRM

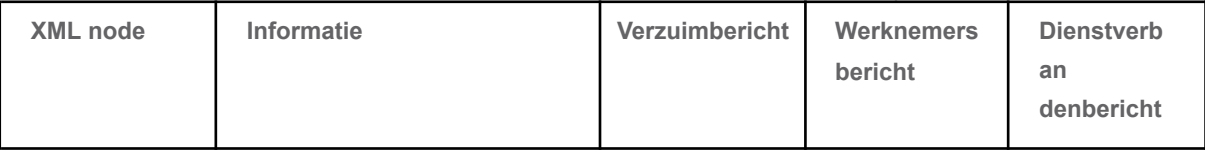

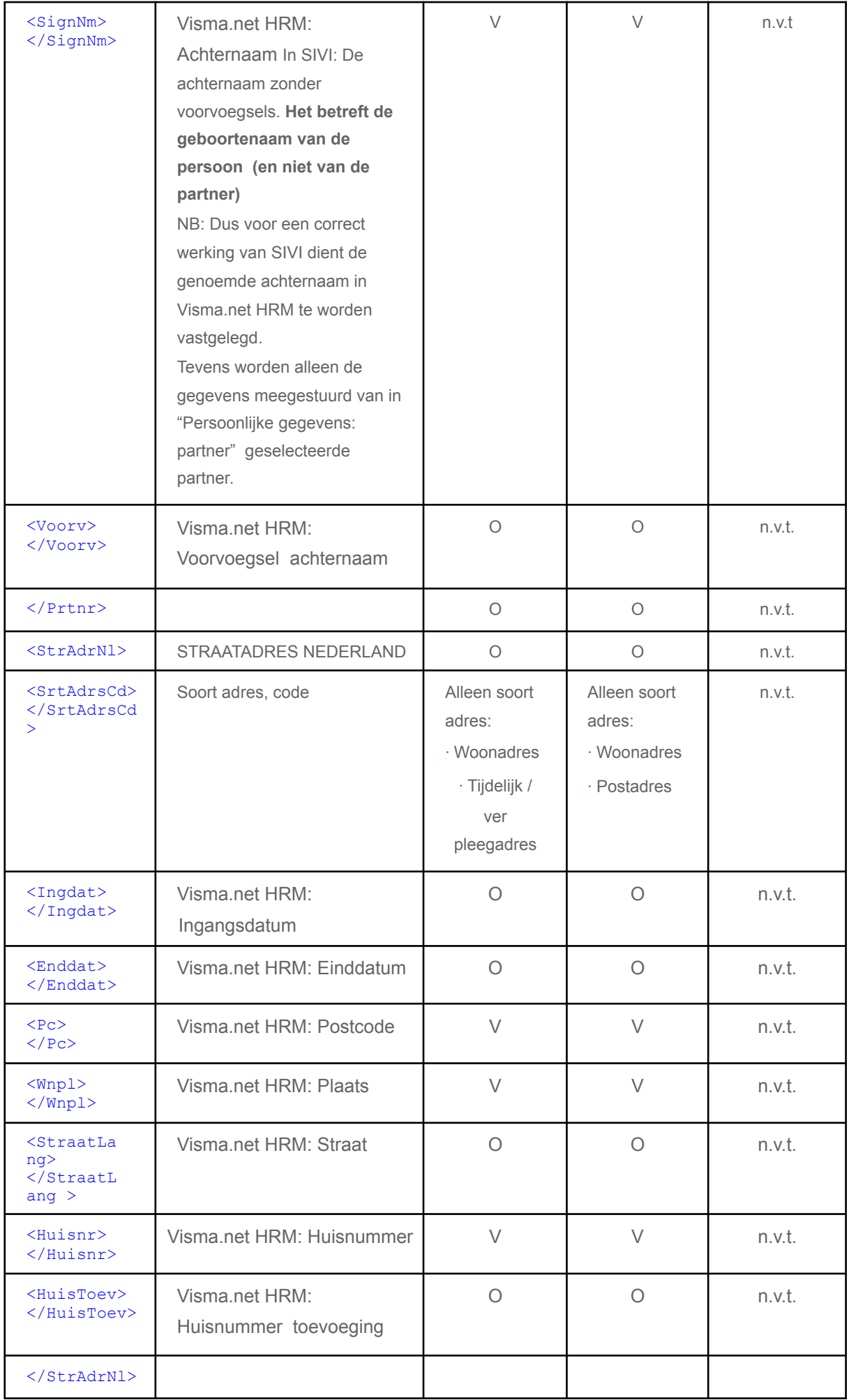

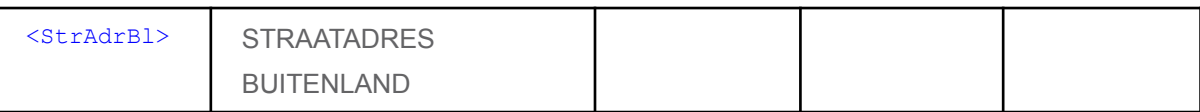

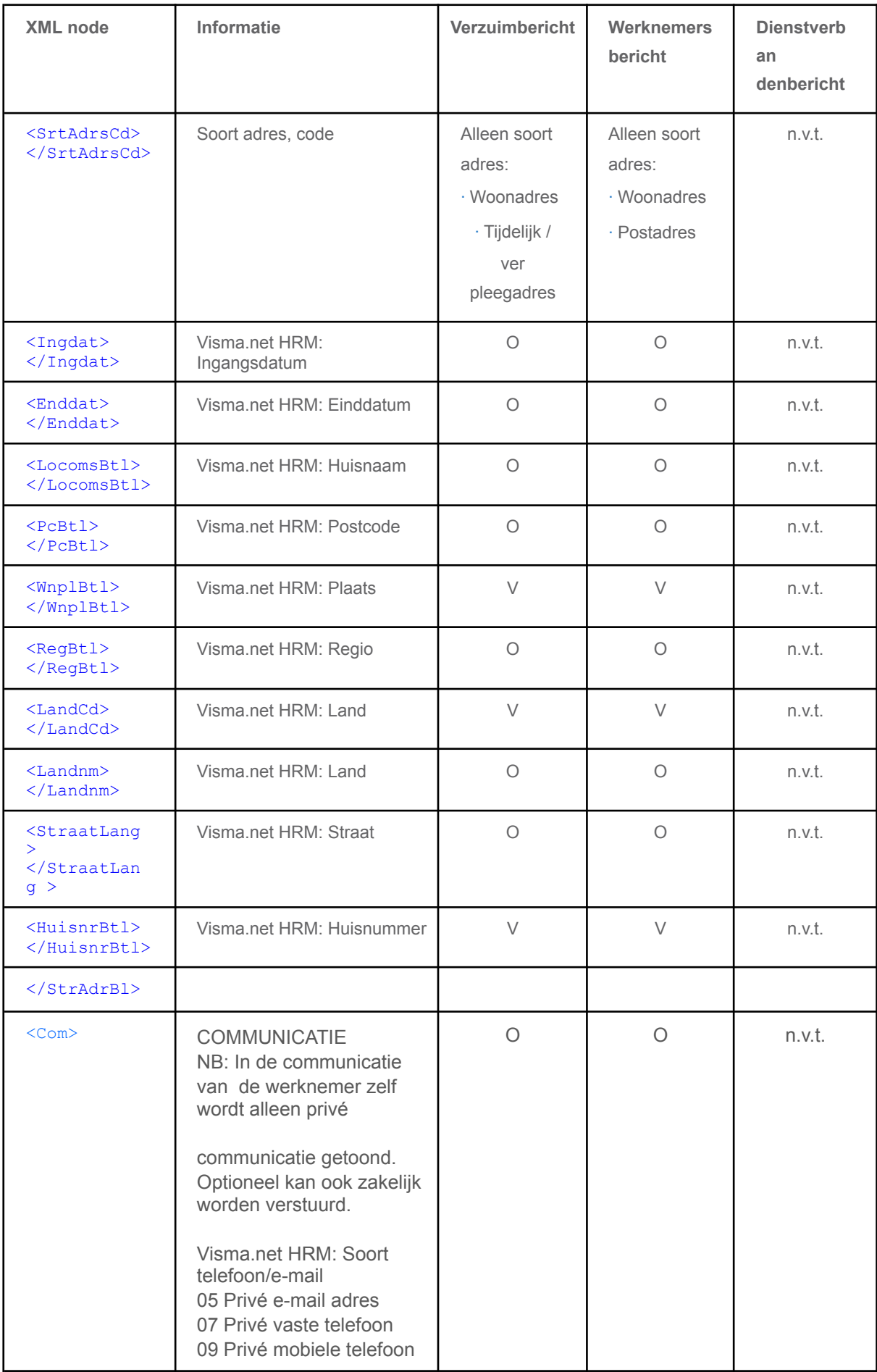

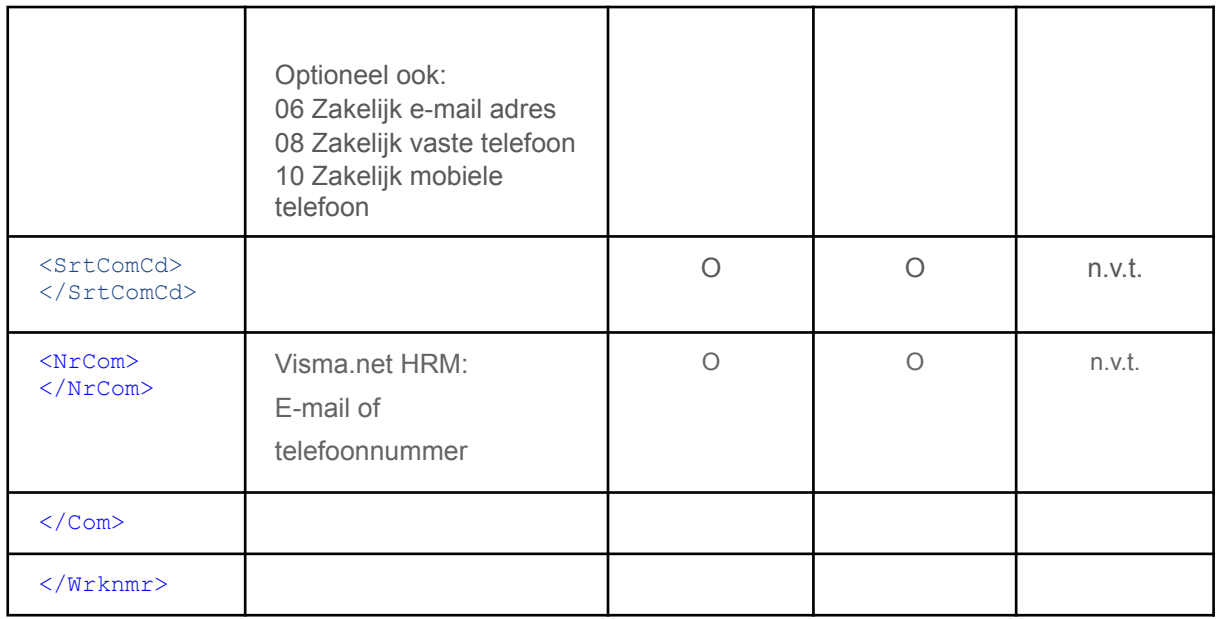

## **Het dienstverbandengedeelte (<Dnstvbnd>)**

Zoals u in "Uitleg terminologie" kunt lezen, is een "SIVI dienstverband" gekoppeld aan "Visma contract". Voor een werknemer in Visma Visma.net HRM kan een in een bedrijf slechts één dienstverband tegelijkertijd actief zijn. Binnen dat dienstverband kunnen meerdere contracten tegelijkertijd actief zijn. Heeft een medewerker meerdere contracten, dan zijn er meerdere "<Dnstvbnd>" nodes onder de desbetreffende werknemer.

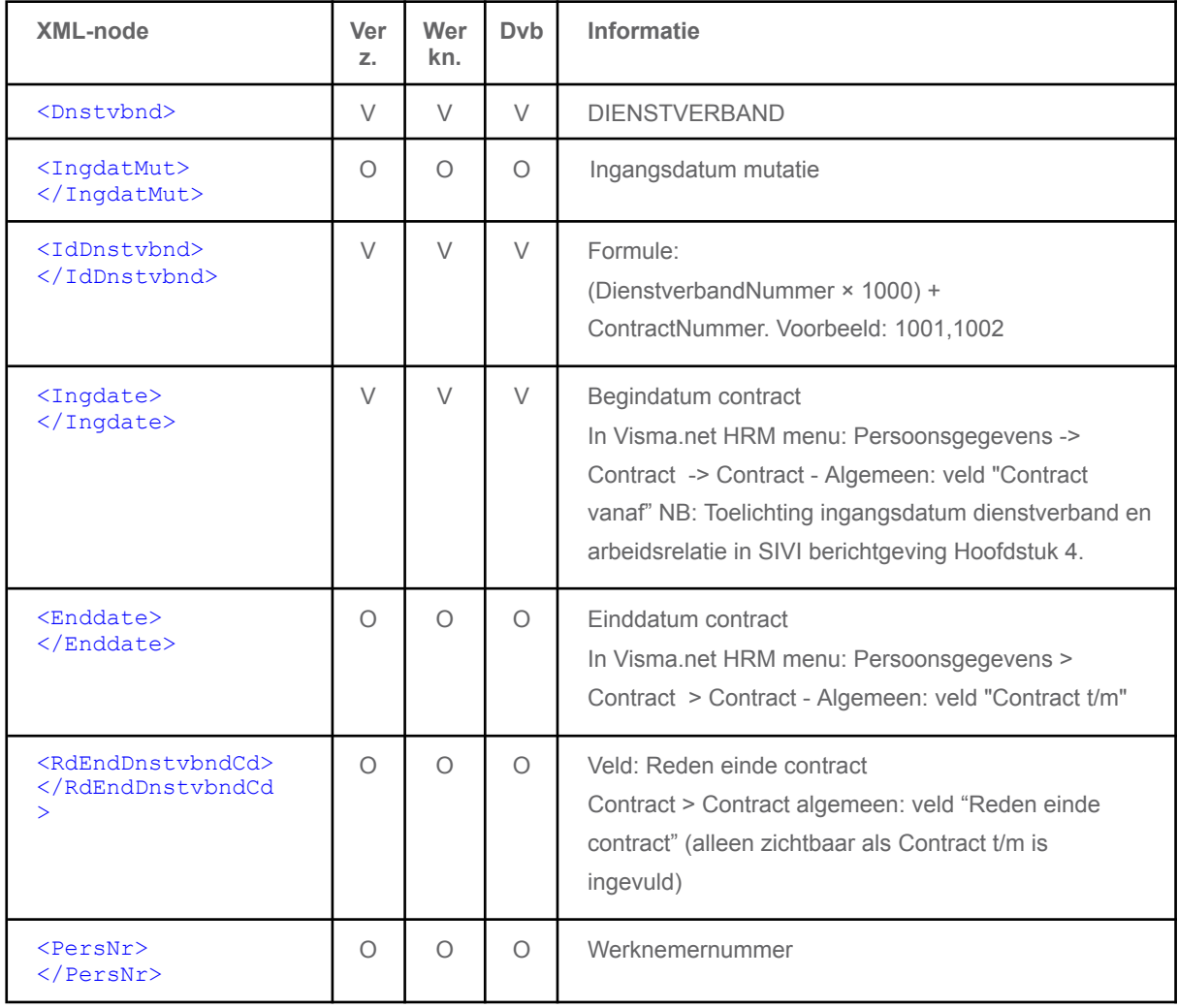

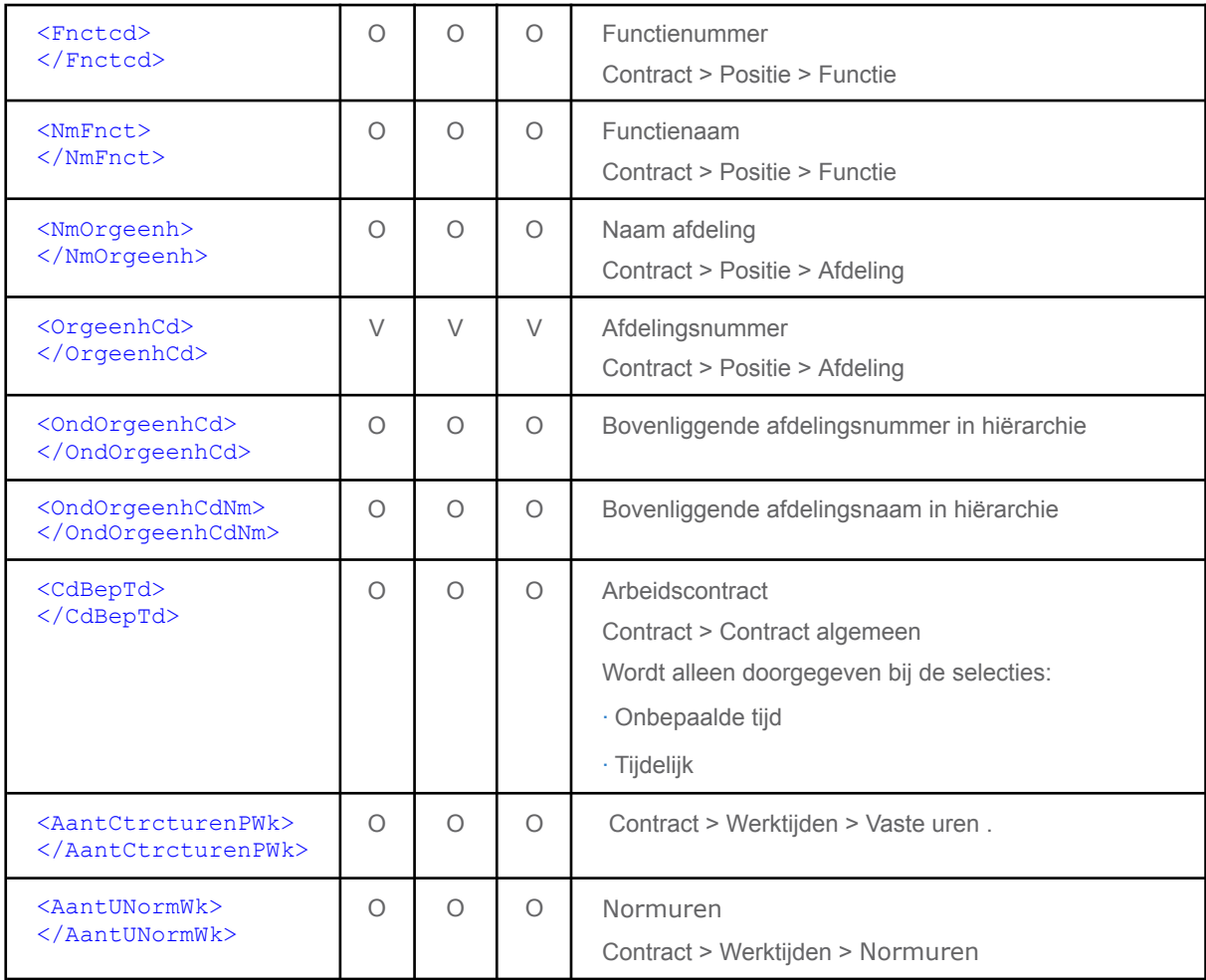

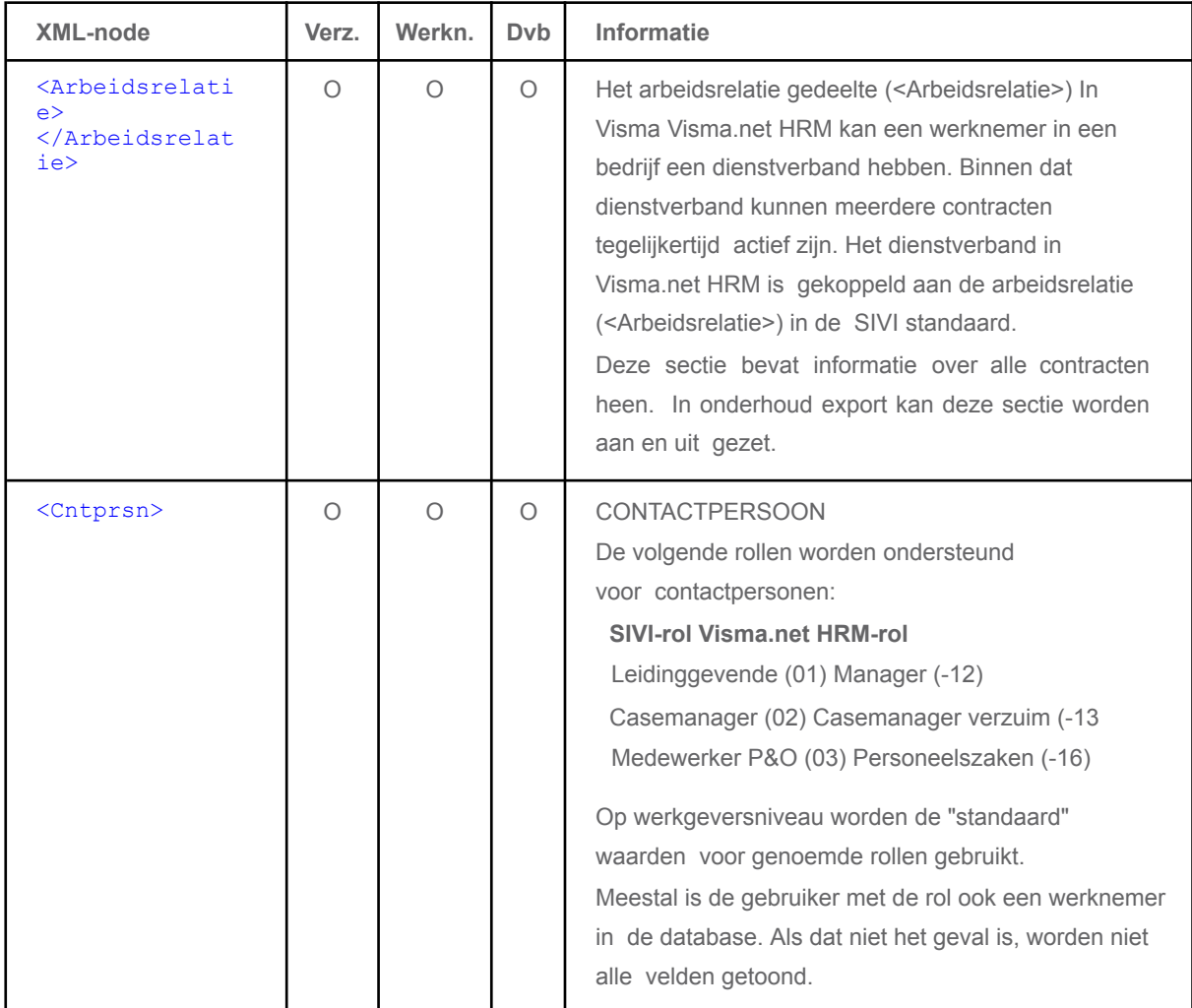

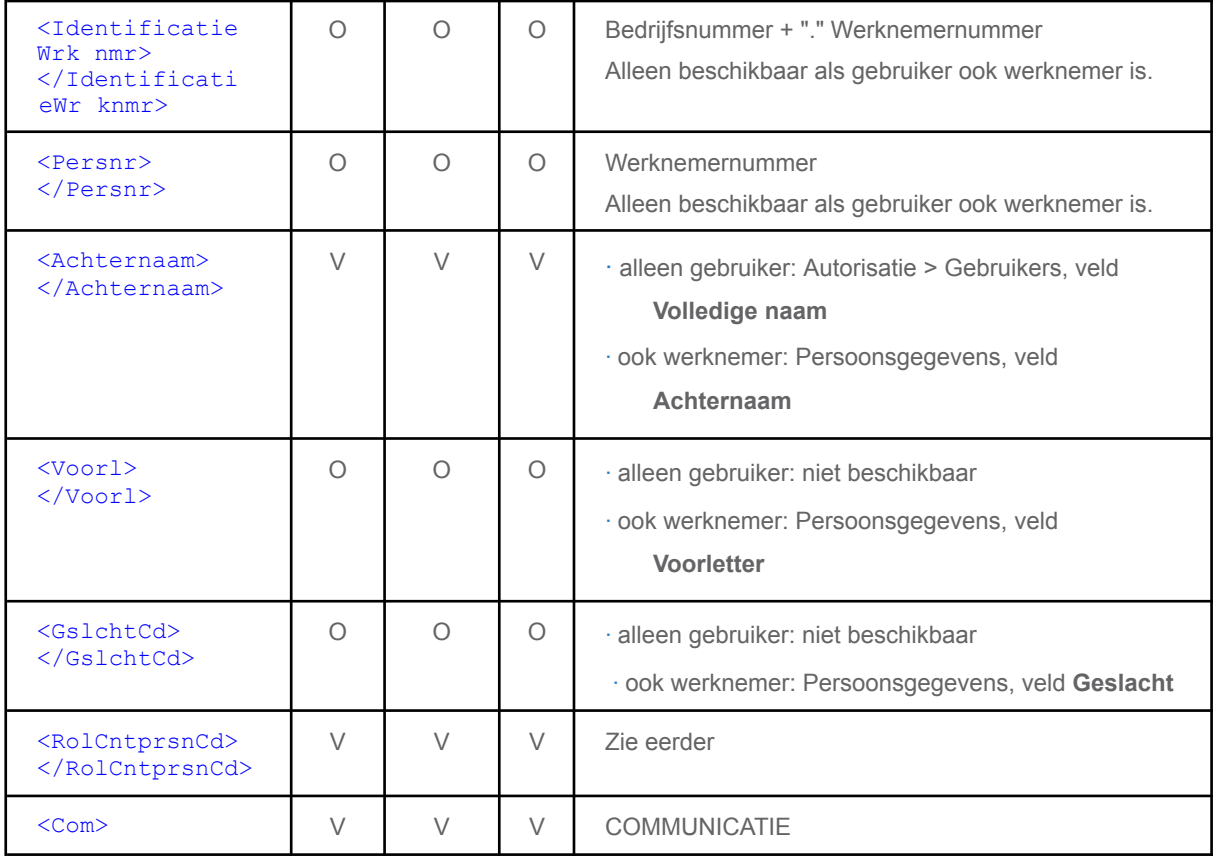

Implementatie SIVI Visma.net HRM

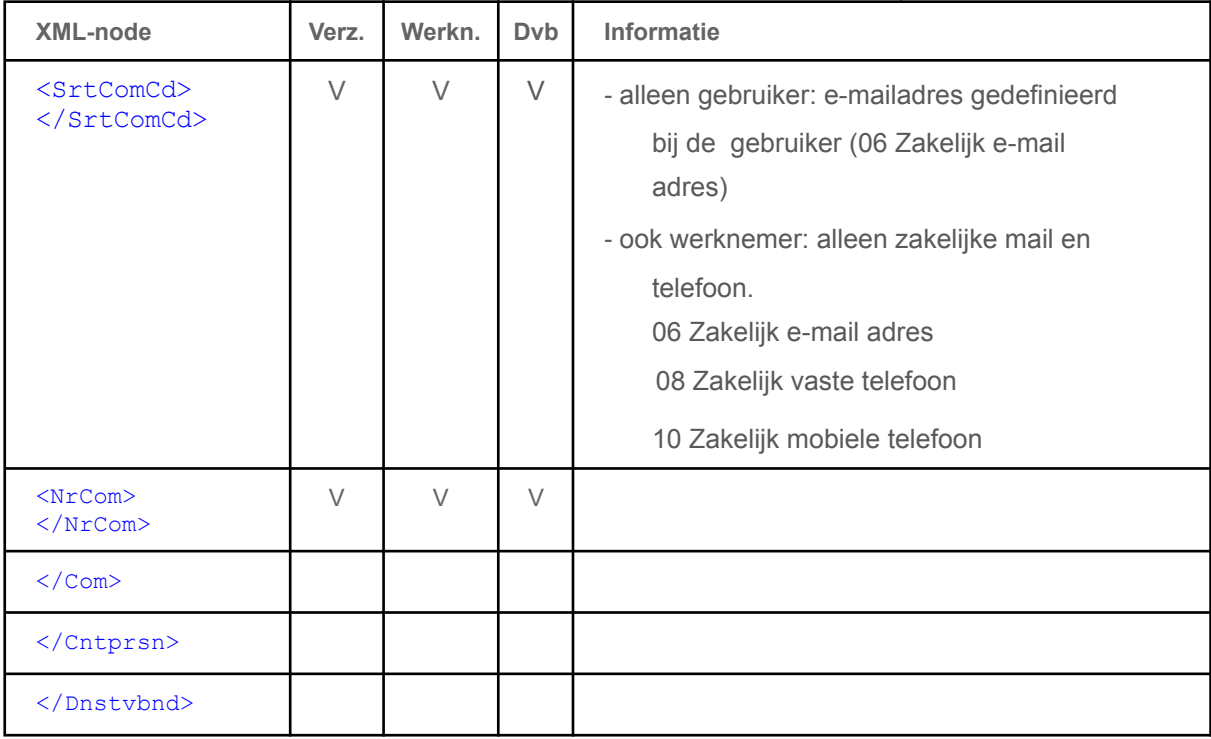

### **Het arbeidsrelatiegedeelte (<Arbeidsrelatie>)**

Zoals u in "Uitleg terminologie" kunt lezen, is een "SIVI dienstverband" gekoppeld aan "Visma contract". In Visma Visma.net HRM kan voor een werknemer in een bedrijf slechts één dienstverband tegelijkertijd actief zijn. Binnen dat dienstverband kunnen meerdere contracten tegelijkertijd actief zijn. Heeft een medewerker meerdere contracten, dan zijn er meerdere "<Dnstvbnd>" nodes onder de

desbetreffende werknemer. Omdat de arbeidsrelatie gelijk is aan het dienstverband in Visma.net HRM, is er altijd maar één versie van de node "<Arbeidsrelatie>". In geval van meerdere "<Dnstvbnd>" nodes kan hij wel meerdere keren getoond worden.

Deze sectie "<Arbeidsrelatie>" bevat informatie over alle (Visma.net HRM) contracten heen. In geval van meerdere (Visma.net HRM) contracten bevat het veld "AantCtrcturenPWk' de som van het aantal uren van alle contracten. In onderhoud export kan deze sectie worden aan en uit gezet.

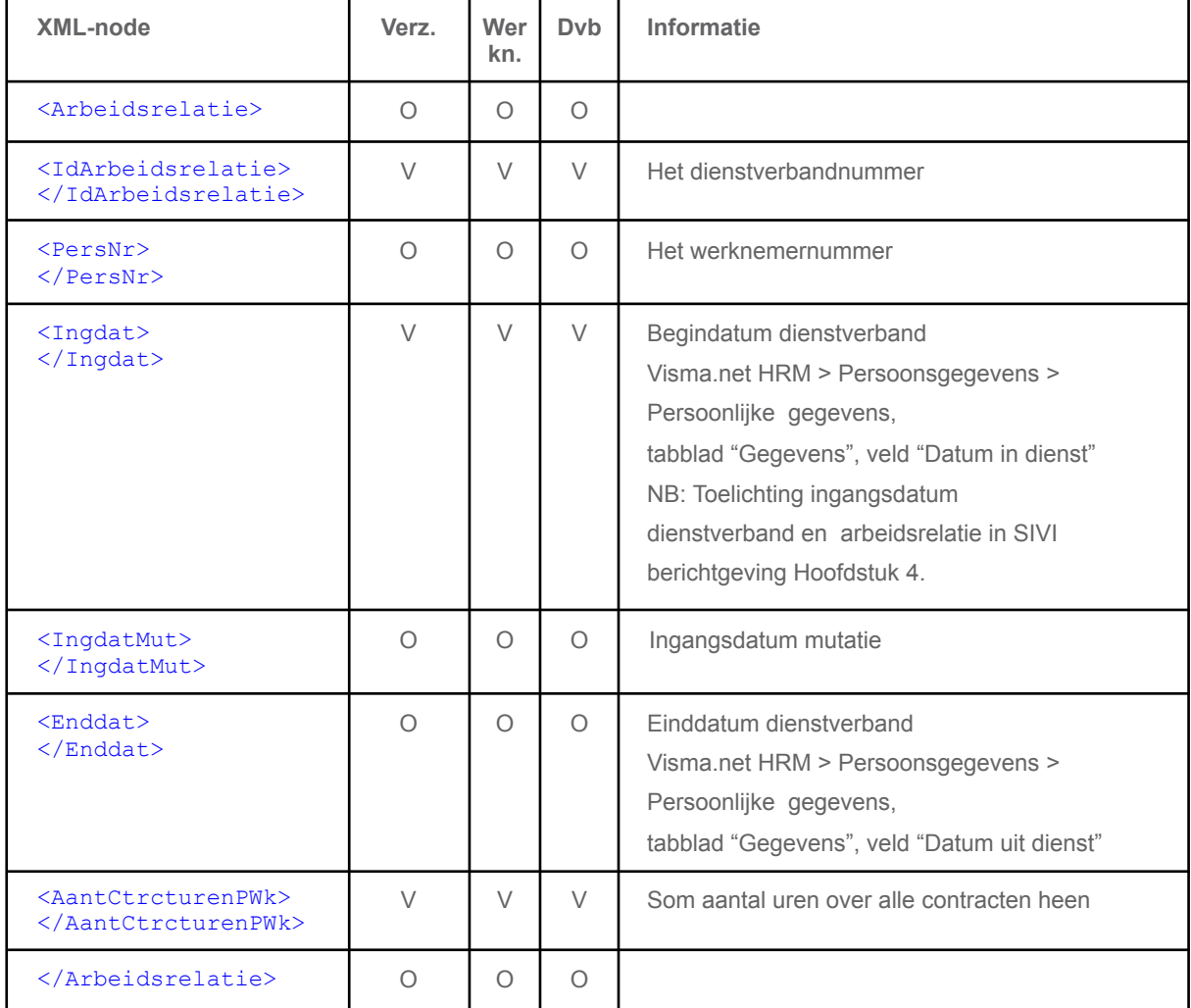

### **Het verzuimgedeelte (<Vrzm>)**

Onderstaande tabel bevat alle velden die door Visma worden meegestuurd.

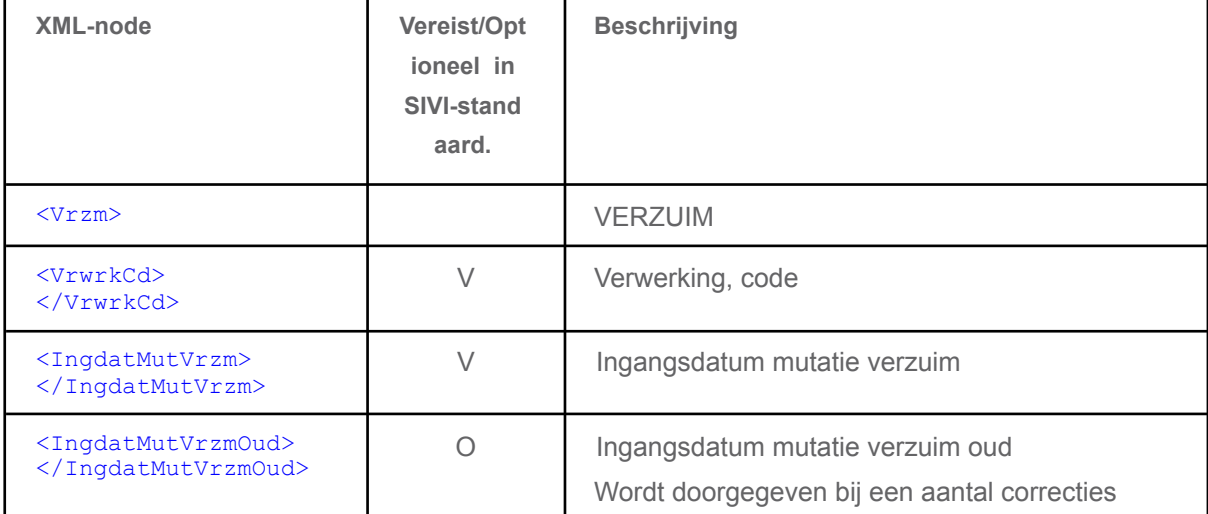

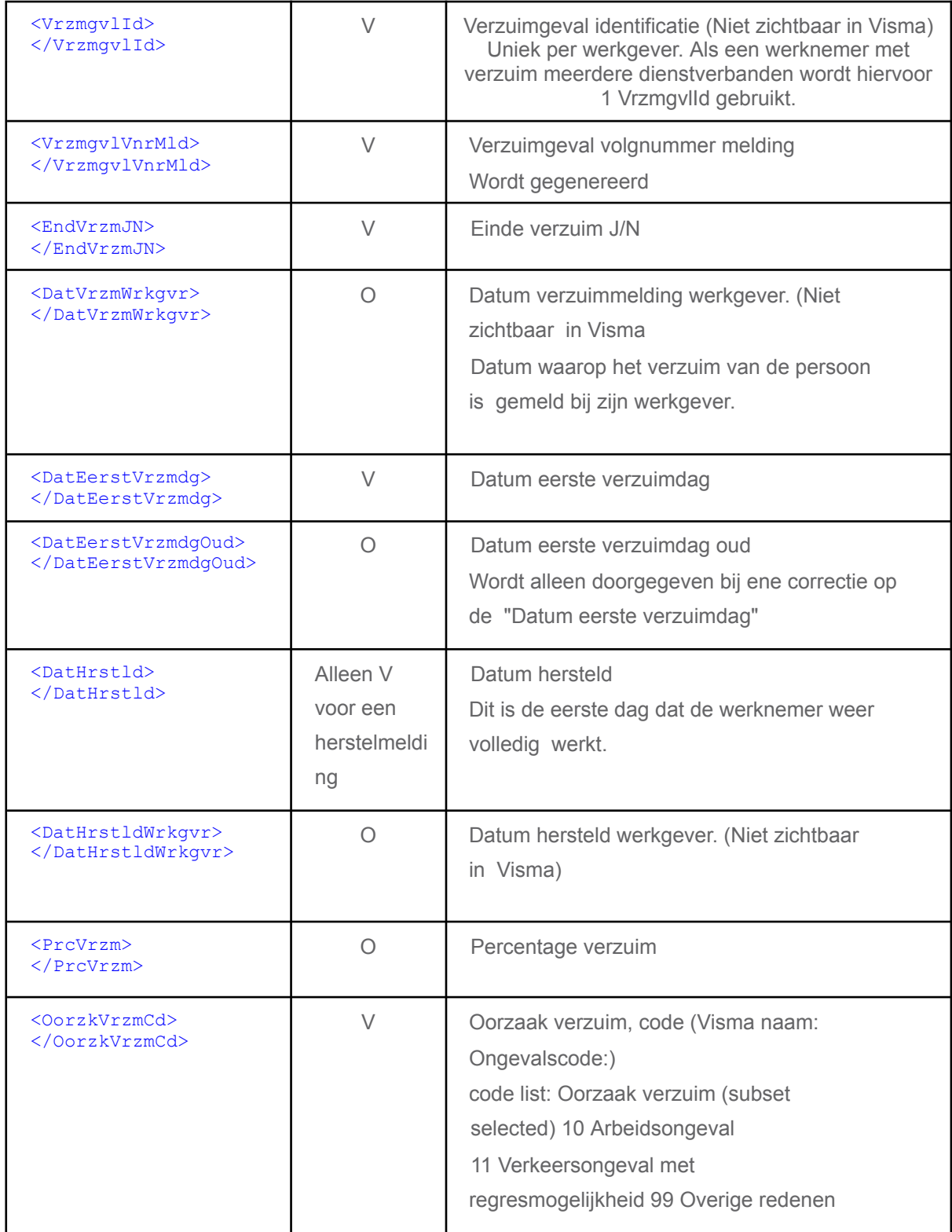

pagina 18<br>a net HRM

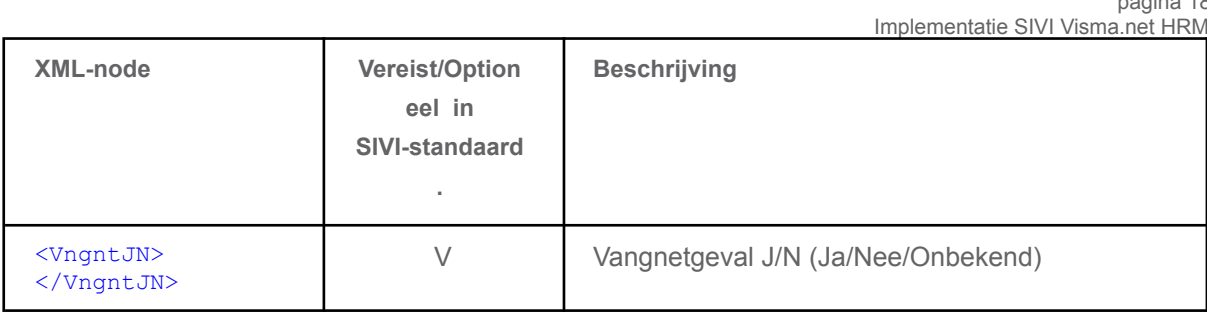

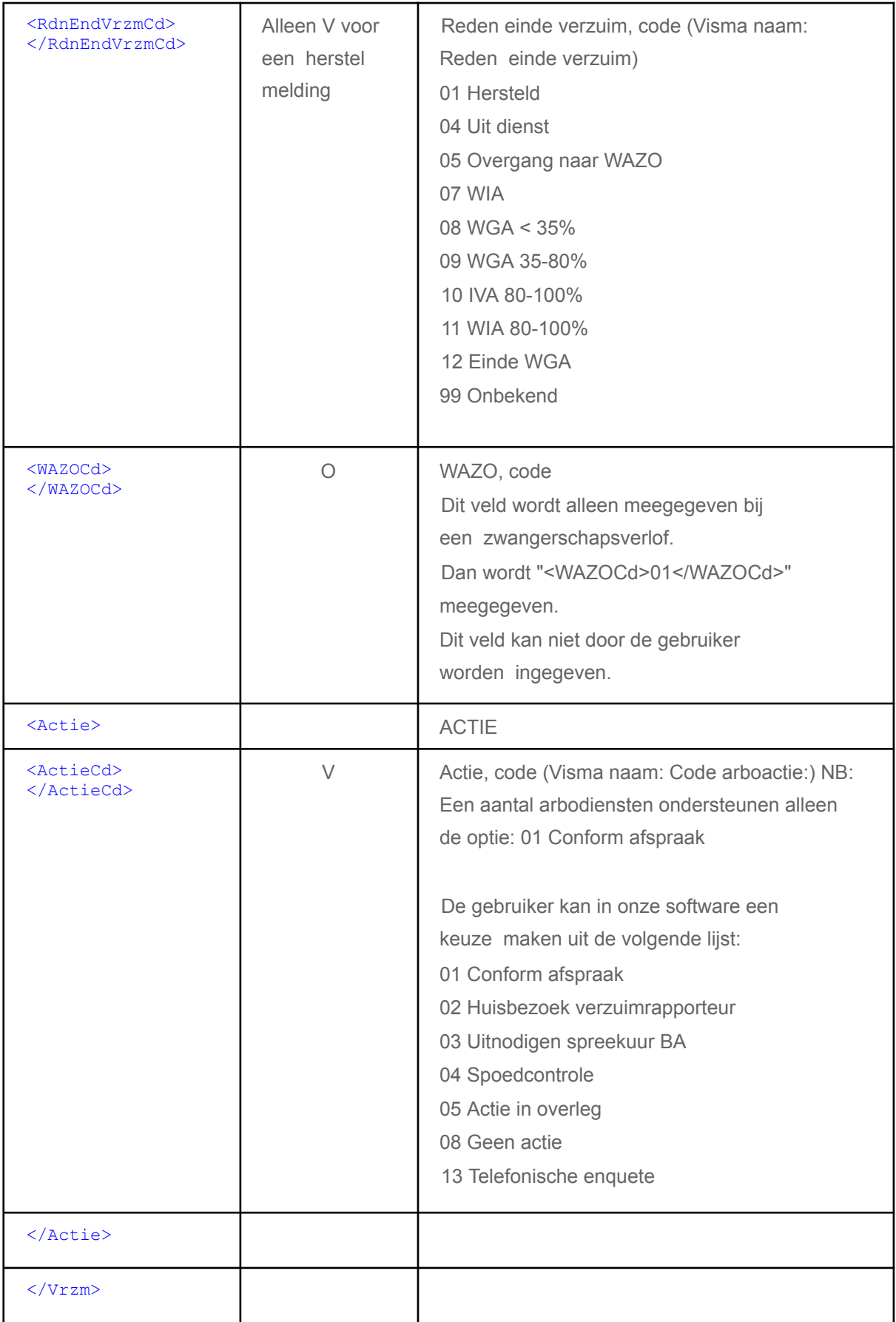

## **5 Onderhoud**

Het instellen van de export naar uw ontvangende partij doet u in Onderhoud exporten. In Visma.net HRM is dit te vinden in het menu Applicatiebeheer > Exporten > Onderhoud exporten. Zie afbeelding:

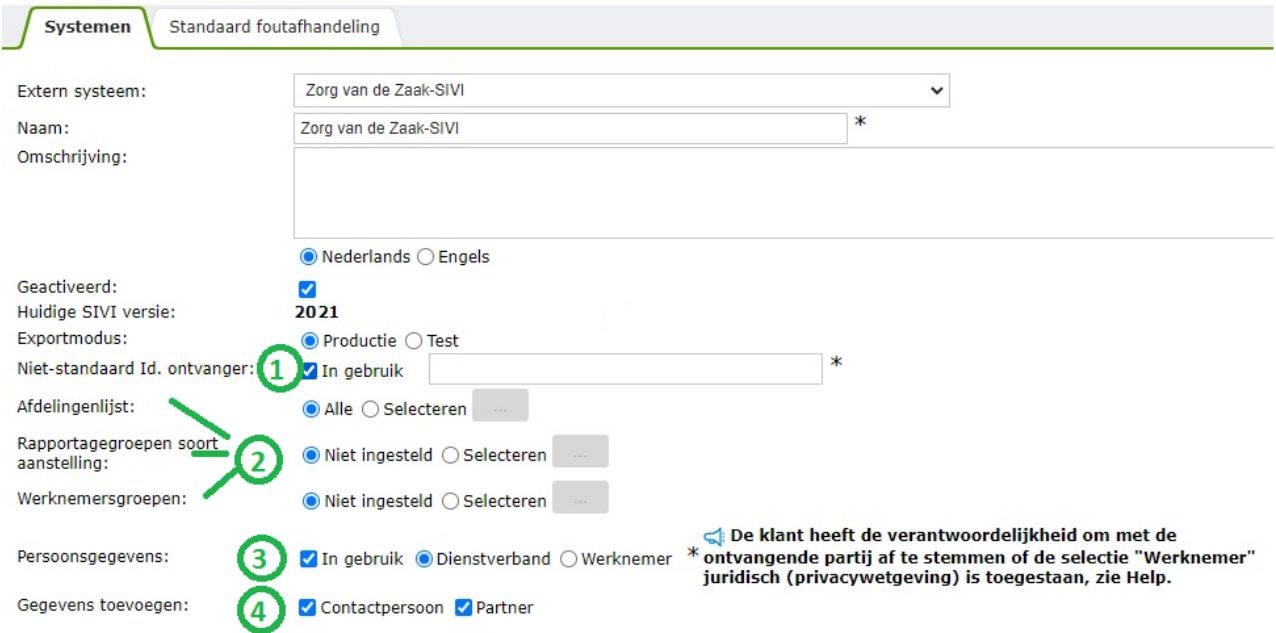

Bij **Extern systeem** kiest u ArboNed-Sivi, Arbo Unie-Sivi of Zorg van de Zaak-Sivi.

### **Activatie berichten**

Dit is in te stellen met "Onderhoud exporten". Zie de afbeelding bij **3**.

∙ Verzuimbericht: Verplicht wordt altijd verstuurd.

∙ Dienstverbanden: Optioneel, kan aan/uit worden gezet met in "Onderhoud exporten" ∙

Werknemersgegevens: Optioneel, kan aan/uit worden gezet met in "Onderhoud exporten" (**NB:** Dit bericht bevat persoonlijke gegevens en mag niet naar een arbodienst worden verstuurd. U dient een verwerkersovereenkomst te sluiten met de ontvangende partij.)

### **Inhoud van de berichten**

∙ Contactpersonen, kan aan/uit worden gezet met in "Onderhoud exporten". Zie de afbeelding bij **4**. **NB:** Zoals eerder in dit document is te lezen, worden onder contactpersonen de "Manager", "Casemanager verzuim" en "Personeelszaken" van de medewerker opgenomen. Van contactpersonen worden alleen zakelijke mail en zakelijke telefoon opgenomen in de SIVI berichtgeving**. Voor een juiste SIVI berichtgeving is het dus nodig om in Visma.net HRM voor medewerkers met de rollen "Manager", "Casemanager verzuim" en Personeelszaken" de zakelijke mail en zakelijke telefoon vast te leggen.** ∙ Partner, partner gegevens kunnen worden aan/uit worden gezet in "Onderhoud exporten". Zie de afbeelding bij **4**.

∙ Opgeven van "Niet-standaard Id. ontvanger". Zie de afbeelding bij **1**.

De SIVI berichten bevatten een veld (IdOntvngr) waar een code voor ontvanger van de berichten wordt opgegeven. Hier worden standaard een van de volgende waarden ingevuld: ArboNed/ArboUnie/Zorg van de Zaak. Wil je ontvangende partij hier iets ander hebben staan, dan kan dat hier worden opgegeven. Bij een koppeling met Raet wordt hier bijvoorbeeld RaetDotweb ingevuld. Maar dit moet altijd is overleg met de ontvanger gebeuren.

#### **Filters**

U kunt kiezen van welke werknemers gegevens worden gestuurd. Zie de afbeelding bij

- ∙ Afdelingen Lijst
- ∙ Rapportagegroepen soort aanstelling
- ∙ Werknemersgroepen

#### **Bestemming berichten**

Ook kunt u in "Onderhoud exporten" instellen hoe de berichten worden verstuurd. Via webservice of via SFTP. NB: Alleen de webservice van Zorg van de Zaak en ArboNed wordt ondersteund. Stuurt u naar een andere partij, dan dient u sftp te gebruiken.

#### **Verborgen instellingen**

#### **Instelling "ingangsdatum"**

Zie "Toelichting ingangsdatum dienstverband en arbeidsrelatie in SIVI berichtgeving." in Hoofdstuk 4.

NB: Onderstaande instelling mag alleen wordt ingesteld in samenspraak met Visma support. Deze

instelling wordt geactiveerd door het uitvoeren van het volgende sql statement: insert into

settingsstore values (<CompanyID>,'PAY','SIVI USE OSD FORFIRSTSUBCONTRACT','Y')

Vervang de companyID:

insert into settingsstore values (1, 'PAY', 'SIVI USE OSD FORFIRSTSUBCONTRACT', 'Y')

#### **Instelling "werknemer communicatie"**

Zie "Toelichting van de communicatie gegevens van contactpersonen en werknemers." in Hoofdstuk 4. NB: Onderstaande instelling mag alleen wordt ingesteld in samenspraak met Visma support.

Deze instelling wordt geactiveerd door het uitvoeren van het volgende sql statement: insert

into settingsstore values (<CompanyID>,'PAY','SIVI\_USE\_EMPLOYEEPRIVEDANDBUSINESS','Y')

Vervang de companyID:

insert into settingsstore values (1, 'PAY', 'SIVI USE EMPLOYEEPRIVEDANDBUSINESS', 'Y')

## **Verborgen instellingen (vervolg)**

#### **Instelling "Verstuur BSN"**

De BSN wordt standaard niet opgenomen in de SIVI berichtgeving. Nu de SIVI berichten steeds meer worden gebruikt door andere software leveranciers die wel bevoegd zijn om het BSN te ontvangen, wordt dit veld toch optioneel toegevoegd. NB: Onderstaande instelling mag alleen wordt ingesteld in samenspraak met Visma support.

Deze instelling wordt geactiveerd door het uitvoeren van het volgende sql

```
statement: insert into settingsstore values
(<CompanyID>,'PAY','SIVI_INCLUDE_BSN','Y') Vervang de companyID:
insert into settingsstore values (1,'PAY','SIVI_INCLUDE_BSN','Y')
```
#### **Instelling "Gebruik einddatum contract/dienstverband plus één dag"**

Deze instelling gaat over de einddatum contract/dienstverband in de berichtgeving. In SIVI 2021 staat deze instelling standaard aan omdat bleek dat dit de juiste werking geeft.

De instelling kan echter weer uitgezet worden met het volgende sql statement:

insert into settingsstore values (<CompanyID>,'PAY','SIVICONTRACTENDDATEPLUSONEDAY','N')

Vervang de companyID:

insert into settingsstore values (1,'PAY','SIVICONTRACTENDDATEPLUSONEDAY','N')